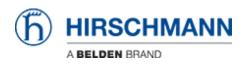

Base de conocimiento > Products > BAT > BAT, WLC (HiLCOS) > How to redirect Broadcast when the BAT is used as router

#### How to redirect Broadcast when the BAT is used as router

- 2018-02-21 - BAT, WLC (Hilcos)

### 1 Scenario

Routing on a BAT is configured between 2 interfaces as follow :

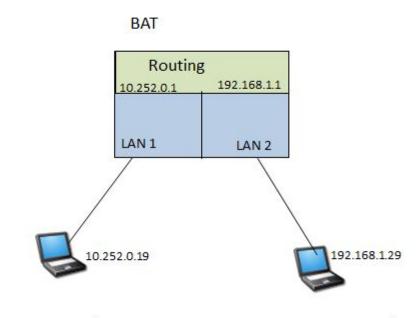

IP NET 1: 10.252.0.0/24

IP NET 2: 192.168.1.0/24

Configuration on the BAT (from the default config) :

set Setup/TCP-IP/Network-list/INTRANET 192.168.1.1 255.255.255.0 \* BRG-1

set Setup/TCP-IP/Network-list/NET2 10.252.0.1 255.255.255.0 \* BRG-2 \* Intranet

set Setup/LAN-Bridge/Port-Data/LAN-1 \* BRG-2

What we want to do :

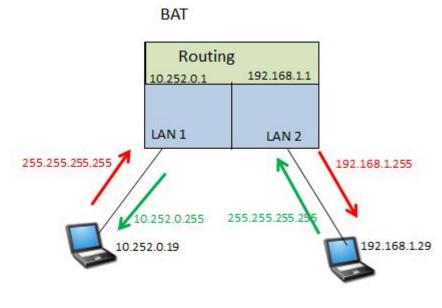

IP NET: 10.252.0.0/24

IP NET: 192.168.1.0/24

Redirect specific IP broadcast (depending on the UDP port) from IP NET 1 to IP NET 2 and vice versa :

# 2 The IP redirect function

There is in the BAT a Firewall L2.

It makes possible a redirection of IP datas.

Nevertheless it works as a Firewall at the interface level. Enabling 1 rule on the interface will automatically turn it on , all the traffic which isn't defined in the rules will be dropped (at the interface level).

That's why in our case we'll define 2 preliminary rules, one to allow the IP traffic, another one to allows the ARPs (these 2 rules are enough to make IP communications working properly).

Then 2 additionnal rules : 1 to redirect the specific broadcast from IP NET 1 to IP NET 2 (based on the UDP port) and vice versa.

## **3** Broadcasts to redirect

Define the traffic which has to be redirected depending on the UDP port. (it can also be based on a TCP port but IP broadcast usually don't use TCP as transport layer protocol)

In our case we'll redirect traffic using UDP port 666

| o. Time                                                                                                    | Date                                                                                                    | Source                                           | Destination         | Protocol |  |  |  |  |  |  |  |
|----------------------------------------------------------------------------------------------------|----------------------------------------------------------------------------------------------------|--------------------------------------------------|---------------------|----------|--|--|--|--|--|--|--|
| 1 0.0000                                                                                                    | 0 2013-03-27 10:39:2                                                                                        | 9.819978 10.252.0.19                             | 255.255.255.255     | UDP      |  |  |  |  |  |  |  |
|                                                                                                    |                                                                                                    |                                                  |                     |          |  |  |  |  |  |  |  |
|                                                                                                    |                                                                                                    |                                                  | m                   |          |  |  |  |  |  |  |  |
| Ethernet II,<br>Destination                                                                                                    | Src: SpeedDra_00:05:48<br>n: Broadcast (ff:ff:ff:ff<br>eedDra_00:05:48 (00:13:3)                            |                                                  | st (ff:ff:ff:ff:ff) |          |  |  |  |  |  |  |  |
| Version: 4<br>Header leng<br>Differentia<br>Total Leng<br>Identificat<br>Flags: 0x00<br>Fragment of<br>Time to liv<br>Protocol: 0 | gth: 20 bytes<br>ated Services Field: 0x00<br>th: 46<br>tion: 0x0000 (0)<br>ffset: 0<br>re: 255<br>JDP (17) | (10.252.0.19), Dst: 255.255.255.2                |                     |          |  |  |  |  |  |  |  |
| Source: 10.<br>Destination<br>User Datagram<br>Source port<br>Destination<br>Length: 26                                           | <pre>cksum: 0xb0b0 [correct] .252.0.19 (10.252.0.19) 1: 255.255.255.255 (255.255)</pre>                     | 255.255,255)<br>qs (666) Dst Port: disclose (667 | )                   |          |  |  |  |  |  |  |  |

# 4 Configuration

4.1 Via LAN Config

Configuration

èWireless LAN

• Security

• Protocols

Add

Add the 4 rules :

| Name         | Protocol | Subtype | First port | Last port | Remote MAC address | DHCP assigned IP | Network IP | Netmask | Interface list | Action   | Redirect IP address |
|--------------|----------|---------|------------|-----------|--------------------|------------------|------------|---------|----------------|----------|---------------------|
| IP           | 0800     | 0       | 0          | 0         | 00000000000        | Irrelevant       | 0.0.0.0    | 0.0.0.0 | LAN-1,LAN-2    | Pass     | 0.0.0.0             |
| ARP          | 0806     | 0       | 0          | 0         | 00000000000        | Irrelevant       | 0.0.0.0    | 0.0.0.0 | LAN-1,LAN-2    | Pass     | 0.0.0.0             |
| NET1_TO_NET2 | 0800     | 17      | 666        | 666       | 000000000000       | Irrelevant       | 0.0.0.0    | 0.0.0.0 | LAN-1          | Redirect | 192.168.1.255       |
| NET2_TO_NET1 | 0800     | 17      | 666        | 666       | 00000000000        | Irrelevant       | 0.0.0.0    | 0.0.0.0 | LAN-2          | Redirect | 10.252.0.255        |

#### 4.2 Via CLI

Set Setup/LAN-Bridge/Protocol-Table/IP \* \* 0800 \* \* \* \* \* LAN-1,LAN-2 Pass

Set Setup/LAN-Bridge/Protocol-Table/ARP \* \* 0806 \* \* \* \* \* LAN-1,LAN-2 Pass

Set Setup/LAN-Bridge/Protocol-Table/NET1\_TO\_NET2 \* \* 0800 \* \* 17 666 666 LAN-1 Redirect 192.168.1.255

Set Setup/LAN-Bridge/Protocol-Table/NET2\_TO\_NET1 \* \* 0800 \* \* 17 666 666 LAN-2 Redirect 10.252.0.255